#### **ADVANTECH Enabling an Intelligent Planet**

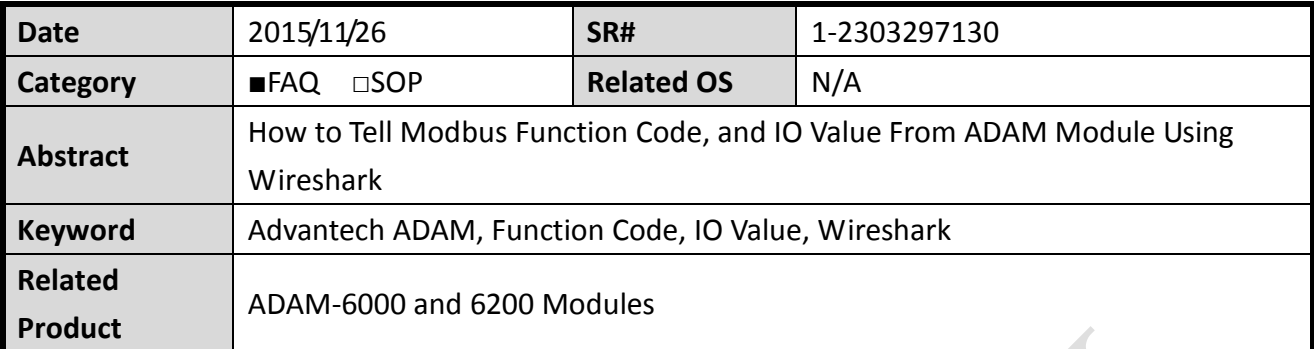

#### **Problem Description:**

This document explains how to analyze Modbus/TCP's contents of Function Code, Address Length, Starting Address and IO Value from ADAM Module using Wireshark.

# **Brief Solution - Step by Step:**

Wireshark Captured Packet Example:

# **Modbus/TCP Request:**

Packet ID (from\_IP.port-to\_IP.port): 10.60.0.134.56101-10.60.0.6.502 45 00 00 34 18 06 40 00 40 06 0D BB 0A 3C 00 86 0A 3C 00 06 DB 25 01 F6 75 F8 0D B9 BC BD D4 93 50 18 39 08 6E 8E 00 00 00 00 00 00 00 06 01 **01 00 00 00 01**

Illustrated that controller device request to read  $1<sup>st</sup>$  DI status(i.e. DI0). Note: DI0=1, rest of other DI equal to Zero(i.e. DI1~DI7)

01: The Function Code 0000: The Data Address of the first register requested 0001: The total number of registers requested(i.e. **only requesting one coil DI**). If user wants to read all 8 DI, commend should be 0008, instead of 0001.

# **Modubus/TCP Response:**

Packet ID (from\_IP.port-to\_IP.port): 10.60.0.6.502-10.60.0.134.56101 45 00 00 32 AA 6A 00 00 FF 06 FC 57 0A 3C 00 06 0A 3C 00 86 01 F6 DB 25 BC BD D4 93 75 F8 0D C5 50 18 07 F4 9E 9A 00 00 00 00 00 00 00 04 01 01 01 **01**

01: The Function Code (read Coil Status)

01: The number of data bytes to follow

**01**: Coils 1-8(**0000 0001**) => DI0 = 1, DI1~DI7=0

#### **ADVANTECH Enabling an Intelligent Planet**

Link below is an good reference site regarding modbus function code. <http://www.simplymodbus.ca/>